# **GET CONNECTED**

## Total Quality Loan® (TQL®) program by ICE Mortgage Technology™

### TQL – Add/Update Channel Field Triggers

#### 1. Add Channel Field Triggers

To add Channel Field Triggers in TQL, navigate to Encompass Setting > Additional Services > Mortgage Insurance Service.

Select Automation.

Select Add/Update Channel Field Triggers in the Trigger Milestones section.

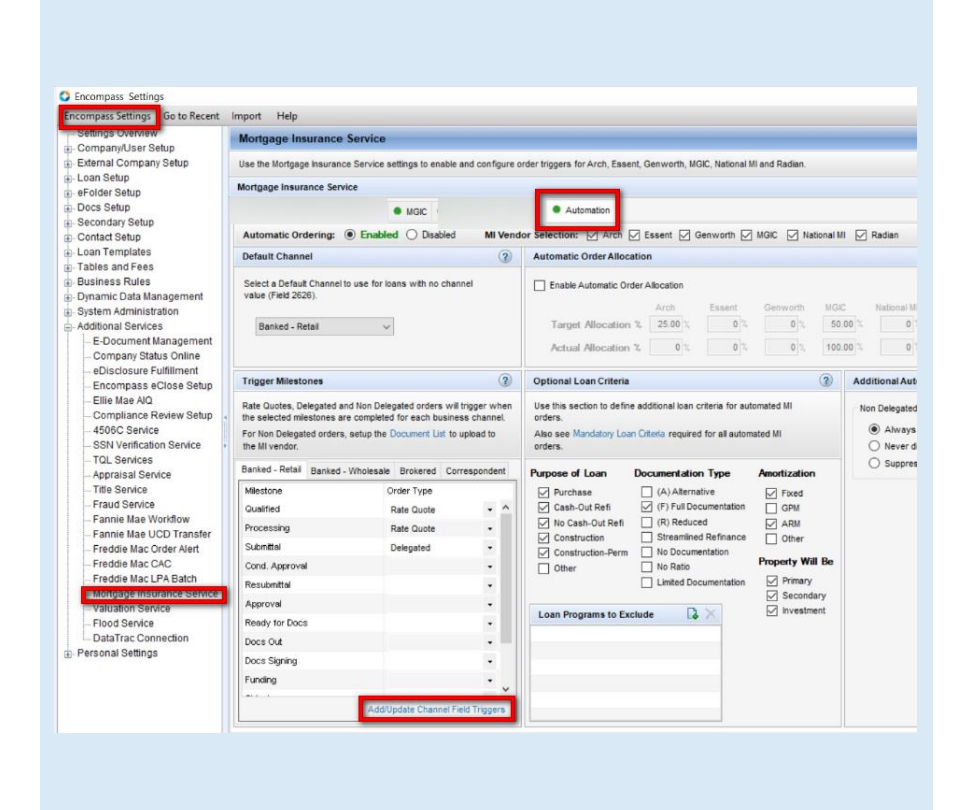

**MGIC** 

#### 2. Select Add icon

#### The Add New Field Trigger box displays.

Enter the appropriate Encompass Field IDand click OK.

Repeat the process for each field you want to add.

Recommended fields to add:

- Bankruptcy
	- o Borrower Field 265
	- o Coborrower Field 1108
- County Field ID 13
- First Time Homebuyer
	- o Borrower Field 403
	- o Coborrower Field 1108
- Foreclosure
	- o Borrower Fields:
		- o URLA.X102, URLA.X104, URLA.X106
		- o Coborrower Fields:
		- o URLA.X103, URLA.X105, URLA.X107
- Self Employed
	- o Borrower Field BE0015
	- o Coborrower Field CE0015

Click OK at the bottom of the screen when finished.

Note: You will need to save your changes and restart Encompass for the changes to be in place.

#### Mortgage Insurance Service

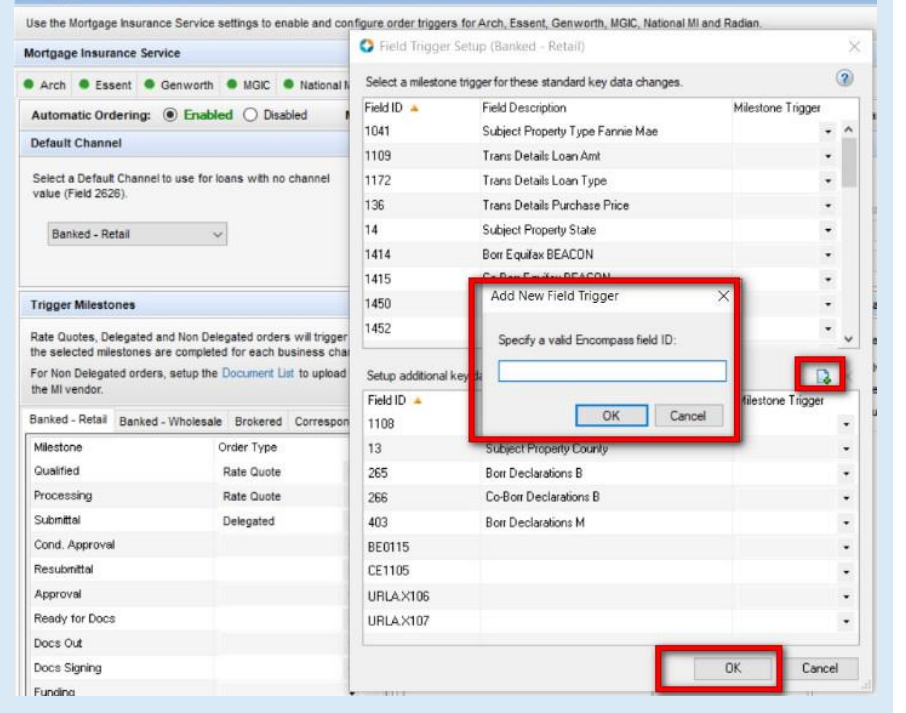

Contacts: MGIC Integration Services Your MGIC Representative 21-18022 12/2021 [Integration\\_services@mgic.com](mailto:Integration_services@mgic.com) 1-888-644-2334 [mgic.com/contact](http://www.mgic.com/contact)